# Inledning

LAT<sub>EX</sub> går att använda till allt man kan tänka sig. Bland annat till att göra trycksaker för men man kodar utseendet istället för att placera ut saker med musen som man gör i InDesign eller andra DTP-program.

Jag har gjort den här foldern för att visa hur snabbt och enkelt det är att göra andra saker än bara tekniska rapporter med hjälp av L<sup>AT</sup>EX.

### Preliminaries

En folder viker två gånger så att det skapas veck istället för sidor. För att åstadkomma detta i L<sup>A</sup>TEX använder man sig av paketet multicol för att skapa tre kolumner med text. Det är faktiskt så enkelt att göra att man nästan kan tro att dom hade foldrar i baktanke när dom gjorde multicol. Först så måste man inkludera multicol och alla paket man behöver. Följande listing är preliminaries till den här foldern

Listing 1: Preliminaries

```
\ documentclass [ landscape ]{ article }
\ usepackage [ latin1 ]{ inputenc }
\ usepackage [ swedish ]{ babel }
\ usepackage { geometry }
\ usepackage { multicol }
\ usepackage { graphicx }
\ usepackage { listings }
\ pagestyle { empty }
\geometry { a4paper, textwidth = 270 mm,
     textheight =180 mm }
\ columnseprule =0.5 pt
\ setlength {\ columnsep }{20 mm }
\ lstset { breaklines , basicstyle =\
     footnotesize\ttfamily}
\title { Folder om hur man gör en folder }
\ author { Martin Persson }
```
Det första man måste göra är att att ange att papperet ska vara liggande. Man kan i och för sig använda stående papper också men då blir varje kolumn lite väl smal. Dokumentklassen är article

för att den passar bäst för den här typen av saker. \gemoetry anger pappersstorlek och texttens höid och bredd. \columnseprule anger hur tjock linjen mellan varje kolumn ska vara. Den är inte ett krav men försök att vika en folder för hand utan linjerna så får du se att den är bra att ha.  $\setminus \setminus \setminus \cdot$ columnsep $\{20mm\}$  är avståndet mellan varje kolumn och linjen kommer att hamna i mitten av den. Alla dessa värden är tagna ganska ur luften efter estetiskt tycke så du kan ändra vad du vill. \pagestyle{empty} anger att det inte ska vara några sidnummer. Mer om det på sista sidan.

Efter  $\begin{cases} \text{document} \text{ måste det första man} \end{cases}$ anger vara multicols som i listing 2.

Listing  $2$ : Tre kolumner börjar. \ begin { document } \ begin { multicols \*}{3}

Asterisken efter multicols är viktig för att om den inte är med så kommer kolumnerna att vara balanserade och i det här fallet är det inte bra för att en folder ska bara vara två sidor lång i alla fall.

# Dokumentkroppen

Efter att man deffinierat sina saker i preliminaries och delat in dokumentet i tre kolumner är det bara att börja skriva som vanligt om vad det nu är man vill att foldern ska innehålla. Beroende på hur mycket text man har så kan det bli möjligt att justera avståndet mellan kolumnerna eller text-bredd och höjden i hela dokumentet.

Samtliga rubriker använder \section\*{Rubrik} istället för  $\setminus$ section{Rubrik} för att man behöver ingen innehållsförteckning till något så kort som en folder.

Matte inom \$ och \$\$ fungerar som vanligt  $\lim_{x\to 0} \frac{\sin(x)}{x}$  $\frac{\ln(x)}{x}$  likaså equation

$$
\int_{a}^{b} f(x)dx
$$
 (1)

och listings. Men figure inte figurer, att ha med bilder går bra men man måste tänka på att man måste använda  $\cosh$ umnwidth istället för \textwidth när man ska justera bredden automatiskt annars kan den sträcka sig utanför textkolumnen och det ser inte bra ut.

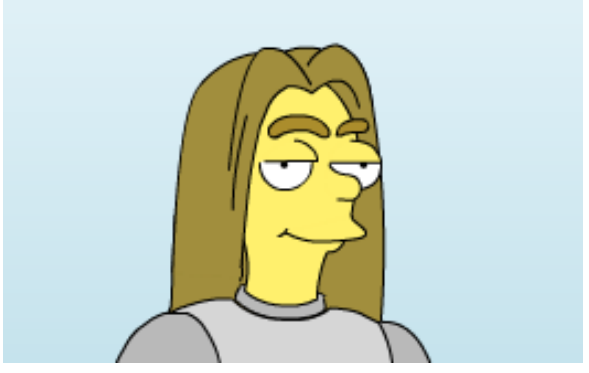

Jag simpsonifierad.

Nu är i och för sig detta snarlikt en figur som i  $\begin{cases} \frac{figure}{\text{neg}} \text{ (up) } \text{ (up) } \$ en centrerad bild med centrerad text med mindre typsnitt än resten av brödtexten.

Listing 3: Kod för en bild inne i multocils.

```
\ begin { center }
\ includegraphics [ width =\ columnwidth ]{ Logo .
    png }
{\ small Jag simpsonifierad .}
\ end { center }
```
# Första sidan

I en folder så ligger första sidan sist i koden men det här är ändå lite att tänka på jämfört med Pagemaker och andra layout-skapar-program. Det första man måste göra efter att man har 5 veck fyllda med text är att använda  $\c{$ columnbreak för att få ett nytt veck som ska bli framsidan. Efter det måste man tänka på att \maketitle automatiskt börjar på en ny sida men har man \samepage

precis innan så hamnar det på samma sida i sista kolumnen som ska bli första sidan när man viker. Listing 4 visar hela koden för detta. Plus att jag har med en  $\forall$ rfill av estetiska själ för att jag tycker att om man ska ha med sammanfattningen eller en bild på första sidan så ser det bättre ut om det är lite luft mellan titeln och det andra.

Listing 4: Försättsblad till en folder. \ columnbreak \ samepage \ maketitle \ vfill \ thispagestyle { empty } \begin { abstract } \ blindtext \ end { abstract } \ end { multicols \*} \ end { document }

Man kan byta ut \maketitle mot en bild eller vad man vill men i det här exemplet används \maketitle. Och om man ska göra en folder om något ämne så är det ganska osannolikt att man har med en abstract på första sidan men det har jag ändå här för att jag kommer inte på något bättre just nu. Lägg märke till \thispagestyle{empty} efter \maketitle, det är med för att \maketitle skriver över  $\{p^{\text{em}}\}$  i preliminaries. Men gör man en titelsida utan  $\mathcal{L}$ r inte så uppstår inte det problemet.

Jag har inte testat så mycket av vad LATEX kan göra i den här foldern, men det viktigaste fungerar. Det går faktiskt att få figurer att fungera som vanligt men det är så krångligt att jag struntade i att ta med lösningen just nu.

#### Källkod

Jag tänkte mig att den här skulle blivit längre men det här var så lätt att göra att jag har plats med koden för en komplett folder.

Listing 5: Kod för en hel folder. \ documentclass [ landscape ]{ article } \ usepackage [ latin1 ]{ inputenc }

\ usepackage [ swedish ]{ babel } \ usepackage { geometry } \ usepackage { multicol } \ usepackage { graphicx } \ usepackage { listings } \ usepackage { blindtext } \ geometry { a4paper , textwidth =270 mm , textheight =180 mm } \ columnseprule =0.5 pt \ setlength {\ columnsep }{20 mm } \ title { Titel } \ author { Du } \ lstset { breaklines , basicstyle =\ footnotesize \ ttfamily } \ begin { document } \ begin { multicols \*}{3} \ section \*{ Sektionsrubrik } \ blindtext \ blindtext \ blindtext \ blindtext \ section \*{ Sektionsrubrik } \ blindtext \ blindtext \ blindtext \ section \*{ Sektionsrubrik } \ blindtext \ blindtext \ section \*{ Sektionsrubrik } \ blindtext \ blindtext \ blindtext \ columnbreak \ samepage \ maketitle \ vfill \ thispagestyle { empty } \ begin { abstract } \ blindtext \ end { abstract } \ end { multicols \*} \ end { document }

Det sista stycket på sista vecket är mer estetiskt tilltalande om den ligger längst ner på sidan. Detta åstadkommes genom att man placerar ett  $\forall$ rill mellan näst sista och sista stycket. Det brukar ändå innehålla kontaktinformation eller något liknande som inte nödvändigtvis definieras som brödtext.

#### Referenser

[1] Helmut Kopka and Patrik W. Daly, Guide to  $\cancel{B}T_F X$ , 2004.

# Folder om hur man gör en folder

Martin Persson

8 februari 2012

#### Sammanfattning

Den här foldern innehåller helt enkelt information om hur man gör en folder i L<sup>AT</sup>EX. Förstasidan innehåller oftast en bild eller ett loggo.

Tänk på att det som är på första vecket i en folder måste skrivas sist i \*.texfilen och att man medvetet måste anpassa mängden text för att den ska komma i 6:e kolumnen.